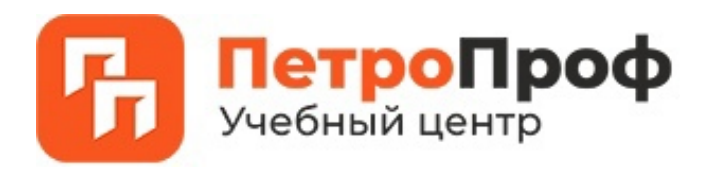

## Методичка ФИС ФРДО

Вы можете проверить данные о выданных документах на сайте Федеральной службы по надзору в сфере образования и науки obrnadzor.gov.ru.

Для этого Вам необходимо на сайте obrnadzor.gov.ru зайти в раздел ФРДО → СЕРВИС ПОИСКА СВЕДЕНИЙ О ДОКУМЕНТАХ ОБ ОБРАЗОВАНИИ (в нижней части  $cr$ раницы)  $\rightarrow$  заполнить данные:

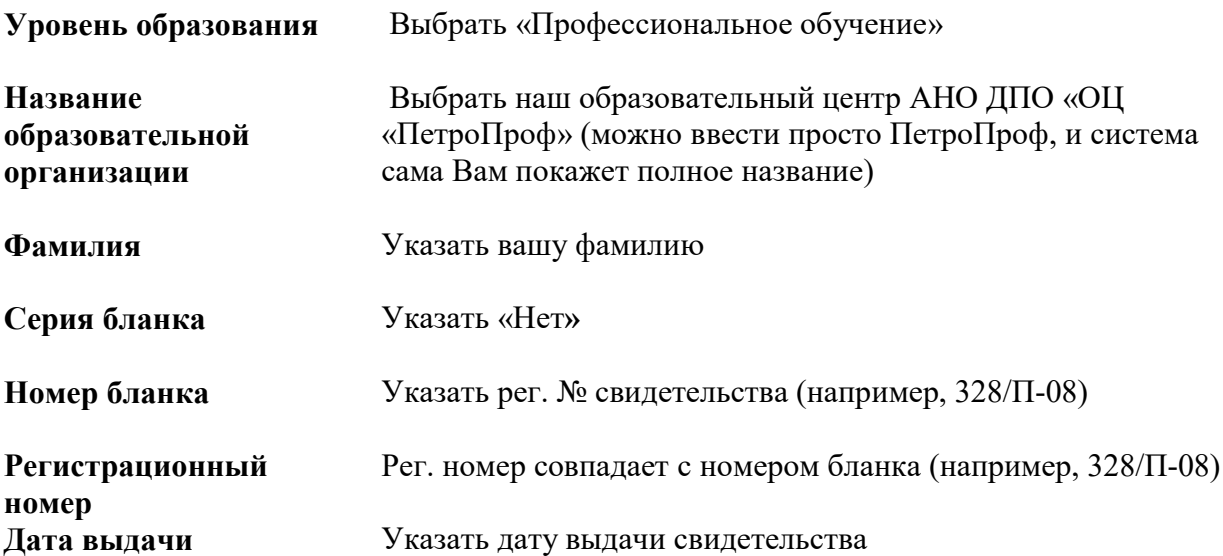

→ ввести в поле буквы и цифры с рисунка → поиск.

Хотим обратить Ваше внимание, что в п. 6 Постановления правительства № 825 от 31.05.2021 г. установлены сроки внесения данных в ФИС ФРДО образовательными организациями: «лицам, освоившим иные образовательные программы, подлежат внесению в информационную систему в течение 60 дней со дня выдачи указанных документов». Но наш образовательный центр публикует данные каждую пятницу текущей недели (если нет сбоев в самой системе ФИС ФРДО)